**Wntipcfg крякнутая версия Activation Code Скачать [Mac/Win] [Latest-2022]**

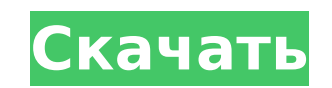

Wntipcfg Cracked 2022 Latest Version — это удобное приложение, которое было разработано для того, чтобы предоставить вам простые средства просмотра информации о вашей текущей конфигурации IP. В командной строке введите: wntipcfg. В появившемся окне будет указан ваш IP-адрес и IP-адрес шлюза по умолчанию. Вы можете нажать клавишу Enter, чтобы выйти из командной строки в приглашении wntipcfg. Если вы хотите добавить дополнительную информацию или, например, использовать Wntipcfg в качестве интерфейса маршрутизатора, вы должны использовать утилиту настройки, которая поставляется с Wntipcfg. Чтобы использовать Wntipcfg в качестве интерфейса, при первом запуске выберите нужный интерфейс из списка интерфейсов. Нажмите клавишу Enter, чтобы продолжить. Отображение Wntipcfg: В приведенном выше примере IP-адрес приложения Wntipcfg — 123.456.789.012, а IP-адрес шлюза по умолчанию — 11.12.123.456, поэтому вы можете видеть, что ваш IP-адрес — 123.456.789.012, а шлюз по умолчанию — 11.12. 123.456. Если вы нажмете Ctrl+C, чтобы выйти из приложения, Wntipcfg сохранит этот IP-адрес как текущую конфигурацию. Вы можете выйти из Wntipcfg, нажав Ctrl+Q. Интерфейс Wntipcfg: Чтобы использовать Wntipcfg в качестве интерфейса маршрутизатора, вы должны сначала добавить дополнительные IP-адреса, которые вы хотите использовать в качестве псевдонимов, к шлюзу по умолчанию. Нажмите клавишу Enter, чтобы продолжить. IP-адрес IP-адрес 10.10.10.1 10.10.10.2 10.10.10.2 10.10.10.3 10.10.10.3 10.10.10.1 10.10.10.3 10.10.10.2 Добавить все псевдонимы сейчас: Отображение Wntipcfg: В приведенном выше примере вы добавили три IP-адреса: 10.10.10.1, 10.10.10.2 и 10.10.10.3, которые являются псевдонимами IP-адреса шлюза по умолчанию 11.12.123.456. Вы можете нажать Ctrl+C, чтобы выйти из приложения в этот момент. Если у вас более одного интерфейса, вы должны выбрать интерфейс, который вы хотите использовать, нажав Enter. Интерфейс Wntipcfg: Используя интерфейс, теперь вы можете настроить IP-адреса на выбранном интерфейсе. В командной строке введите:

**Wntipcfg Free [Updated-2022]**

Это простая небольшая утилита, которая позволит вам просматривать ваш IP-адрес и имя шлюза по умолчанию, используемого вашим Интернетом... В настоящее время Zimbra Desktop не поддерживается проектом Weblate. Zimbra — это бесплатное решение для обмена сообщениями для малого и среднего бизнеса, которое поддерживает интеграцию с любым корпоративным каталогом и интеграцию с различными корпоративными приложениями, такими как CRM, почтовые системы и другие. Узнайте больше о Zimbra на Загрузите этот файл AppImage для этой проблемы: Выйдите из Weblate. Выберите ссылку для скачивания на странице своего аккаунта и... Этот пакет устанавливает необходимые зависимости Weblate для создания переводов. Например, для установки Weblate для перевода файла .po необходимо, чтобы для параметра Зависит: perl-devel было установлено значение «Да». Этот пакет не устанавливает сам Weblate. Weblate загружается отдельно. Weblate для определенного языка может быть еще недоступен. Попробуйте сначала установить пакет Weblate на английском языке (по умолчанию), чтобы узнать, сможете ли вы использовать это приложение. Если нет, попробуйте подождать несколько дней или пока пакет не будет доступен для... Weblate для отлова ошибок. Этот пакет нужен только в том случае, если вы хотите загружать переводы из Weblate через сервер переводов Pootle. Он устанавливает необходимые зависимости для Pootle для создания переводов. Но он НЕ устанавливает сам Pootle. Путл загружается отдельно. Этот пакет не устанавливает программу Catching bugs. Это не включено в Отлов ошибок для Debian прямо сейчас, но вы можете получить исходный код Отлова ошибок здесь. Есть аналог... В настоящее время поддерживаются следующие версии Ubuntu: Ubuntu 16.04 LTS (Xenial Xerus) Ubuntu 14.04 LTS (Надежный Тар) Ubuntu 12.04 LTS (точный панголин) Ubuntu 10.04 LTS (Ясная Рысь) Поддерживаемые версии надстройки Mozilla Firefox: Mozilla Firefox 29.0 или новее Mozilla Firefox 28.0 и более ранние версии В настоящее время поддерживаются следующие версии надстройки Mozilla Thunderbird: млн унций 1709e42c4c

**Wntipcfg**

Использует ваш Некоторым приложениям Windows требуется пользовательский файл .ini, расположенный на рабочем столе пользователя. Если ваше приложение для Windows не может работать таким образом, для установки файла на рабочий стол достаточно простого нажатия кнопки. Последняя операция — поместить файл в каталог программ Windows. Wntipcfg — это удобное приложение, которое было разработано для того, чтобы предоставить вам простые средства просмотра информации о вашей текущей конфигурации IP. В командной строке введите: wntipcfg. В появившемся окне будет указан ваш IP-адрес и IP-адрес шлюза по умолчанию. Wntipcfg Описание: Использует ваш Сообщить о проблеме с этим приложением ОбзорWntipcfg для Windows Версия: Microsoft Windows XP (95) (версия 5.1.2600) с пакетом обновления 2 (SP2) Рейтинг: 3.0 из 5 Дата: 6 июля 2006 г. Рейтинг: 4.0 из 5 Дата: 17 ноября 2005 г. Рейтинг: 5.0 из 5 Дата: 17 марта 2005 г. Рейтинг: 4.0 из 5 Дата: 13 февраля 2005 г. Рейтинг: 4.0 из 5 Дата: 17 июня 2004 г. Рейтинг: 3.0 из 5 Дата: 17 ноября 2003 г. Рейтинг: 5.0 из 5 Дата: 23 марта 2003 г. Рейтинг: 5.0 из 5 Дата: 3 февраля 2003 г. Рейтинг: 4.0 из 5 Дата: 11 декабря 2002 г. Рейтинг: 5.0 из 5 Дата: 4 апреля 2002 г. Рейтинг: 3.0 из 5 Дата: 7 июня 2001 г. Рейтинг: 2.0 из 5 Дата: 23 июля 2000 г. Рейтинг: 1.0 из 5 Дата: 10 июля 2000 г. Рейтинг: 5.0 из 5 Дата: 26 июня 2000 г. Рейтинг: 5.0 из 5 Дата: 3 июня 2000 г. Рейтинг: 1.0 из 5 Дата: 30 июня 1999 г. Рейтинг: 1.0 из 5 Дата: 19 июня 1999 г. Рейтинг: 1.

Wntipcfg — это простая утилита, которая позволяет пользователю проверять текущие настройки конфигурации IP и конфигурации маршрутов в сети. Первая строка в выводе wntipcfg — это IP-адрес компьютера или хоста в сети. Вторая строка — это IP-адрес шлюза по умолчанию компьютера или хоста. Далее отображается информация о конфигурации IP. Сюда входит информация о конфигурации как для локальных, так и для удаленных или широковещательных зон системы, а также: Локальный IPадрес, сетевая маска, локальный шлюз, DNS-сервер и WINS-сервер Удаленный и широковещательный IPадрес, сетевая маска, удаленный шлюз, удаленные DNS-серверы и удаленный WINS-сервер По желанию пользователя некоторые сетевые параметры можно настроить, используя локальный IP-адрес компьютера, на котором запущена утилита. Таким образом, пользователь может настроить IP-адрес и маску подсети локальной зоны на те же параметры, что и для удаленной или широковещательной зоны. Для этого есть два способа: Первый способ — использование команды ipconfig.exe. Второй способ заключается в использовании команды ipconfig.exe /flushdns. Чтобы настроить локальный IP-адрес: Нажмите «Пуск», затем нажмите «Windows XP», чтобы начать последовательность поиска «Поиск в Windows XP». В строке поиска введите «ipconfig.exe». Нажмите Enter, чтобы открыть программу ipconfig.exe. В появившемся окне выберите «Подключение по локальной сети». Появится показанное ниже диалоговое окно. Примечание. Чтобы настроить локальный IP-адрес, необходимо настроить удаленный шлюз, DNS-сервер и сервер WINS, чтобы изменение локального IP-адреса работало. Поэтому перед настройкой параметров локального IP-адреса важно правильно настроить параметры удаленного шлюза, DNS-сервера и WINS-сервера. ПРИМЕЧАНИЕ. По умолчанию локальный IP-адрес должен быть настроен на те же параметры, что и удаленный или широковещательный.Если локальный IP-адрес не настроен так же, как удаленный или широковещательный IP-адрес, то настройки вашей

локальной сети не будут работать должным образом. После настройки локального IP-адреса в диалоговом окне прокрутите вниз и выберите вкладку «Дополнительно». Поле «Локальный IP-адрес» теперь должно отображаться внизу. Если локальный IP-адрес настроен неправильно, команда завершится ошибкой. Пример: Пример команды ipconfig.exe /flushdns с использованием поля «Локальный IP-адрес» на вкладке «Дополнительно». УСТАНОВЛЕН Обратите внимание

\* Минимум: ОС: Windows XP SP2 или выше ЦП: ЦП Intel Pentium 4 2,8 ГГц или выше Оперативная память: минимум 1 ГБ ОЗУ Жесткий диск: 700 МБ свободного места Графический процессор: NVIDIA GTX 460 или ATI HD4870 Подключение: Интернет-соединение 25 Мбит/с \* Рекомендуемые: ОС: Windows Vista или более поздняя версия ЦП: ЦП Intel Core 2 Duo 2,4 ГГц или новее Оперативная память: минимум 2 ГБ ОЗУ Жесткий диск: 700 МБ свободного места Графический процессор: NVIDIA GTX